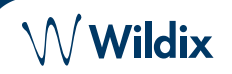

# **LIEFERUMFANG**

- 1 x ForcePro Telefon
- 1 x Telefonhörer
- 1 x Telefonhörerkabel
- 1 x Tischgestell
- 1 x Ethernet-Kabel

# **SICHERHEITSHINWEISE**

<https://www.wildix.com/safety-information/>

# **MONTAGEANLEITUNG**

Bringen Sie das Tischgestell am Telefon an (Tischmontage); Nutzen Sie die entsprechende WallMount-Klemme für die Wandmontage (Artikel muss separat bestellt werden, WMP Code: WallMount24 (bald verfügbar)).

## **VERKABELUNG**

*Die Anschlüsse befinden sich auf der Rückseite des Telefons*

- Telefonhörer mit Hilfe des Spiralkabels anschließen.
- Telefon über ein RJ-45-Kabel mit dem PoE-Switch verbinden
- (Optional) Telefon über ein RJ-45-Kabel mit dem PC verbinden
- (Optional, dies ist ein PoE-Gerät) Telefon über ein Steckernetzteil (separater Artikel, WMP-Code: PS-5V2A) an die Stromversorgung anschließen
- (Optional, 2 Anschlüsse) USB-Headset anschließen |<br>|<del>|</del> (separate Artikel, WMP-Codes: MonoLED, DuoLED)

# **LOGIN**

- 1. Heben Sie den Hörer ab und wählen Sie 99
- 2. Geben Sie Ihre Durchwahlnummer ein
- 3. Geben Sie die ersten fünf Zeichen Ihres Passworts ein
- 4. Drücken Sie 1, wenn Sie dazu aufgefordert werden

*So geben Sie Ihr Passwort über die Telefontastatur ein: Drücken Sie einmal eine alphanumerische Taste, die einem einzugebenden Buchstaben entspricht; drücken Sie die Sterntaste (\*), um ein beliebiges Sonderzeichen einzugeben.*

*Beispiel: Passwort: 4Ag7\$Zl@* 

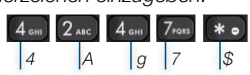

# **BLF / FUNKTIONSTASTEN**

*Eingabe: 4247\**

Funktionstasten müssen unter *Collaboration-Einstellungen -> Fn-Tasten / x-bees -> Favoriten* oder durch den Administrator der Telefonanlage eingerichtet werden.

Dieses Telefon unterstützt bis zu 45 Funktionstasten. Mit den **Navigationstasten** können Sie zwischen den Seiten wechseln.

# **FEATURES ANRUFEN**

Drücken Sie die **Funktionstaste** im Standby-Modus, um die folgenden Anruffunktionen je nach Anruftyp (Intern, Extern, Blacklist, Whitelist) basierend auf dem Benutzerstatus (Verfügbar, DND, Abwesend) einzustellen: Abweisen von Anrufen, Weiterleitung von Anrufen, Anklopfen, Mobilität, Klingelton.

Die Funktionen können auch in Collaboration / x-bees / WMS / iOS/Android / x-bees App eingerichtet werden.

# **TELEFON ÜBERBLICK**

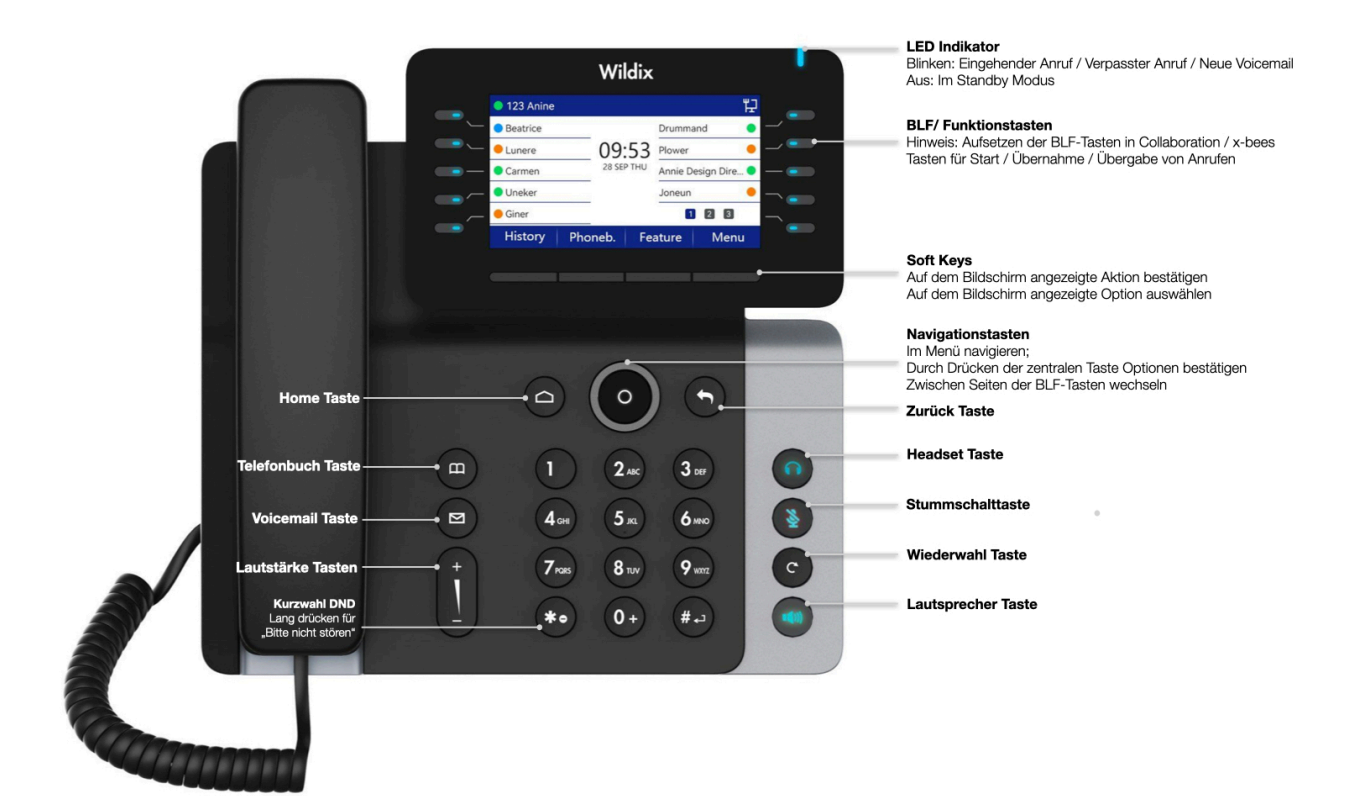

**DCSV**  $\odot$ 

*Version 03/2024 Seite 1 von 2*

www.wildix.com

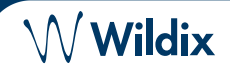

#### **EINEN ANRUF TÄTIGEN**

Manuell: Heben Sie den Hörer ab, geben Sie die Nummer ein und drücken Sie die Taste **Senden**.

*Um während eines Anrufs zwischen Lautsprechermodus und Hörermodus zu wechseln: Drücken Sie die Lautsprechertaste. Um während eines Anrufs zwischen Lautsprechermodus und Headset-Modus zu wechseln: Headset-Taste drücken.* 

Wählen Sie einen Benutzer, dem Sie eine Mitarbeiter-Funktionstaste zugewiesen haben: Drücken Sie die entsprechende **Funktionstaste**. Anruf aus der Anrufliste: Drücken Sie im Ruhezustand die Taste **Historie**, wählen Sie die Nummer mit den **Navigationstasten** aus und drücken Sie dann die Taste **Wählen**.

Anruf aus Telefonbüchern:

- 1. Drücken Sie die **Taste Telefonbuch**
- 2. Drücken Sie die Taste **Filter** und wählen Sie ein Telefonbuch
- 3. Drücken Sie die Taste **Suchen**, um das Telefonbuch zu durchsuchen und geben Sie den Namen oder die Rufnummer ein.
- 4. Drücken Sie die Taste **Enter** und wählen Sie den Kontakt mit den **Navigationstasten** aus.
- 5. Taste **Wählen** drücken

*Die Telefonbücher müssen vom Benutzer über Collaboration oder vom Administrator der Telefonanlage eingerichtet werden.*

## **STUMMSCHALTUNG, LAUTSPRECHER, LAUTSTÄRKEREGLER**

Drücken Sie die **Stummschalttaste**, um das Mikrofon stumm zu schalten bzw. die Stummschaltung aufzuheben. Drücken Sie die Tasten **Lauter / Leiser**, um die Lautstärke einzustellen.

Drücken Sie die **Lautsprechertaste**, um den Lautsprechermodus einzuschalten.

#### **HALTEN / ZWEITANRUF**

- 1. Drücken Sie während eines Anrufs die Taste **Halten**, um einen Anruf zu halten.
- 2. Drücken Sie die Taste **Mehr** -> **Neu** Taste, um einen zweiten Anruf zu tätigen, und geben Sie dann die Nummer manuell ein, oder drücken Sie die Taste **Auswahl**, um den Kontakt in der Anrufliste/im Telefonbuch zu suchen.

#### **KONFERENZ**

- 1. Taste **Mehr** während eines Anrufes drücken
- 2. Drücken Sie die Taste **Konf** während eines Anrufs (der aktive Anruf wird gehalten)
- 3. Tätigen Sie einen zweiten Anruf bei dem Kontakt, den Sie zur Konferenzschaltung einladen möchten
- 4. Wenn der dritte Teilnehmer antwortet, drücken Sie die Taste **Konferenz**

#### **ZUGANG ZUR MAILBOX**

- 1. Drücken Sie die Taste **Voicemail**
- 2. Geben Sie auf Wunsch die ersten fünf Zeichen Ihres Passworts ein
- 3. Drücken Sie die Taste **Wiedergabe**, um sie anzuhören; drücken Sie die Taste **Info**, um weitere Informationen zu erhalten oder die Nachricht zu löschen

Vollständige Anleitung online:

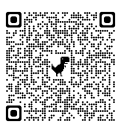

[www.wildix.com](http://www.wildix.com)

# **ANRUFE VERMITTELN**

Ohne Rückfrage (der gewünschte Teilnehmer/Nebenstelle wird nicht über die bevorstehende Übertragung informiert)

- 1. Drücken Sie die **Übergabe**-Taste während eines Anrufs (der Anruf wird gehalten)
- 2. Wählen Sie den gewünschten Teilnehmer/Durchwahl 3. Auflegen

Blind Transfer über Kollegen BLF / Funktionstaste: Vergewissern Sie sich, dass die Option *Direktübertragung* für diese Funktionstaste in Collaboration/ x-bees aktiviert ist:

Colleague

**■ ■ → Dimitri** 1. Drücken Sie die **entsprechende Funktionstaste** während eines Anrufs

Nach Rückfrage (die gewünschte Partei/Durchwahl wird benachrichtigt)

- 1. Drücken Sie die **Übergabe**-Taste während eines Anrufs (der Anruf wird gehalten)
- 2. Wählen Sie den gewünschten Gesprächspartner/ Durchwahl
- 3. Benachrichtigen Sie die dritte Person über die bevorstehende Vermittlung
- 4. Auflegen, um das Gespräch zu übergeben

Vermittelte Übergabe über *Kollegen* BLF / Funktionstaste: Vergewissern Sie sich, dass die Option *Direktübertragung* für diese Funktionstaste in Zusammenarbeit / x-bees deaktiviert ist:

- 1. Drücken Sie die **entsprechende Funktionstaste** während eines Gesprächs (das laufende Gespräch wird gehalten)
- 2. Benachrichtigen Sie die dritte Person über die bevorstehende Vermittlung
- 3. Auflegen, um das Gespräch zu übergeben

# **ÜBERSICHT ÜBER STATUS UND**

# **BENACHRICHTIGUNGSSYMBOLE**

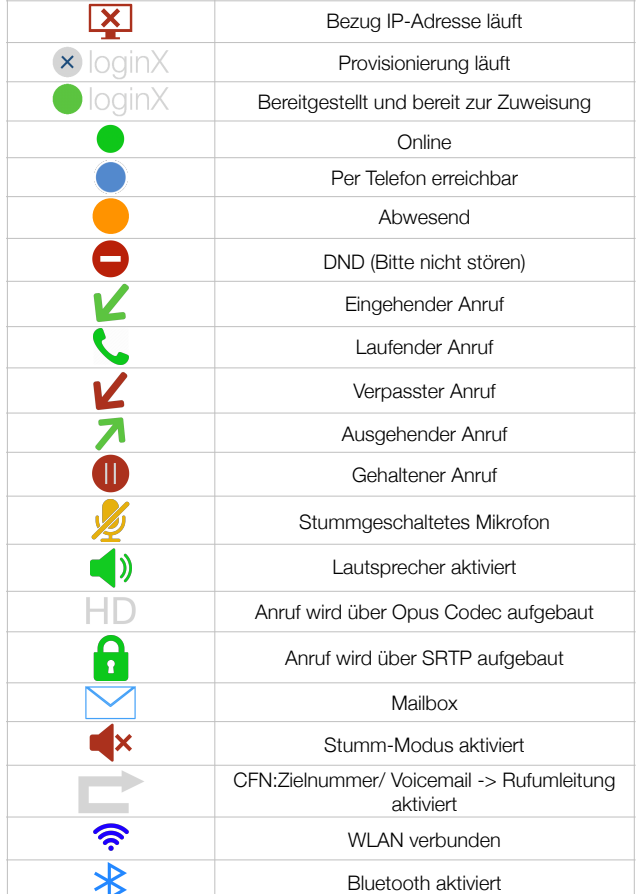

*Version 03/2024 Seite 2 von 2*

www.wildix.com